# Add "Maintenance Mode" option for Website

Imported From: [http://groups.google.com/group/in-portal-dev/browse\\_thread/thread/6ac2aa1ca9096712#](http://groups.google.com/group/in-portal-dev/browse_thread/thread/6ac2aa1ca9096712)

For quite some time we have talked (especially with Alex) about having Website Maintenance Mode.

At some point we have already created the task for this in In-Portal 5.2.0, but looks like there is NO discussion yet + some of the ideas needs to be finalized here before implementing.

Please review my description of the task and let me know if any notes/issue. ANY feedback is welcome:

## **I. Enabling "Maintenance Mode"**

Add 2 new options to "debug.php" file at the top

- MAINTENANCE MODE 1 similar to DBG ON/OFF settings
- MAINTENANCE\_MODE\_IPS will list IPs or hosts the same way DBG works separating with semi-colon
- **II. Managing "Maintenance Mode Messages"**
	- 1. NEW "Maintenance Mode" section under Admin->Configuration->Advanced. Will have options:
		- a. Front-End message (textarea, from from here to be put in to Template and shown when Maintenance mode is ON or there is NO DBG connection)
		- b. Admin message (textarea, from from here to be put in to Template and shown when Maintenance mode is ON or there is NO DBG connection Admin Login screen).

### **III. Front End behavior:**

- 1. END all Existing Sessions and LOGOUT users.
- 2. AUTO-REDIRECT all New and Existing Users to special Page (generated from the Template) stating that site is in "Maintenance Mode" and displays System Message (defined via Site Configuration in Admin)
- 3. EXCEPTIONS are IPs specified in Admin Config settings (see above)
- 4. ALWAYS auto-redirect to this generated Front-end page if there is NO DB Connection (for some reason) even if my IP is in list of MAINTENANCE\_MODE\_IPS.

#### **IV. Admin behavior:**

- 1. END all Existing Sessions and LOGOUT users.
- 2. AUTO-REDIRECT to special Admin Page (generated from the Template) stating that site is in "Maintenance Mode" and displays System Message (defined via Site Configuration in Admin)
- 3. EXCEPTIONS are IPs specified in Admin Config settings (see above)
- 4. ALWAYS auto-redirect to this generated Admin page if there is NO DB Connection (for some reason) even if my IP is in list of MAINTENANCE\_MODE\_IPS.

# **Related Tasks**

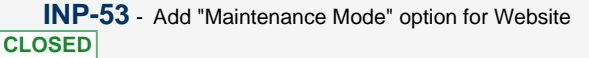